**1. zadatak**. Upiši naredbe koje nedostaju.

Program stvara prozor. Na prozor dodaje gumbe kojim možete upravljati kornjačom: naprijed 30 koraka, nazad 30 koraka, okret ulijevo za 90 stupnjeva, okret udesno za 90 stupnjeva, gumb za zatvaranje (brisanje) prozora.

TO CRTAJ

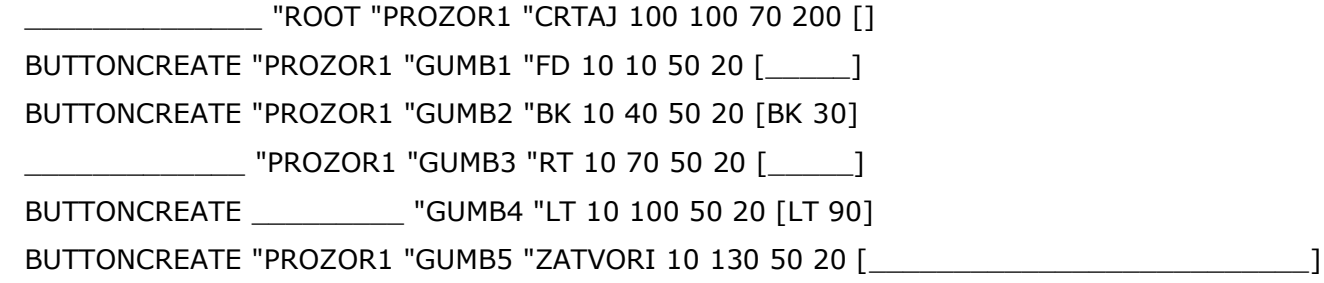

END

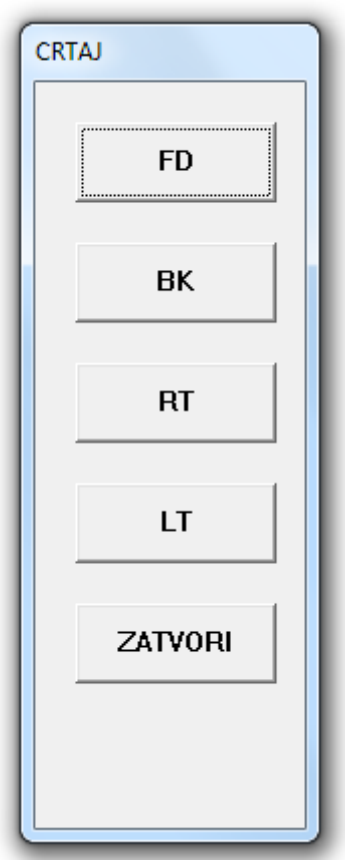